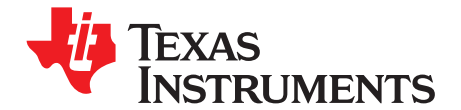

# *TMS320C2000 Piccolo MCU Experimenter Kit Overview*

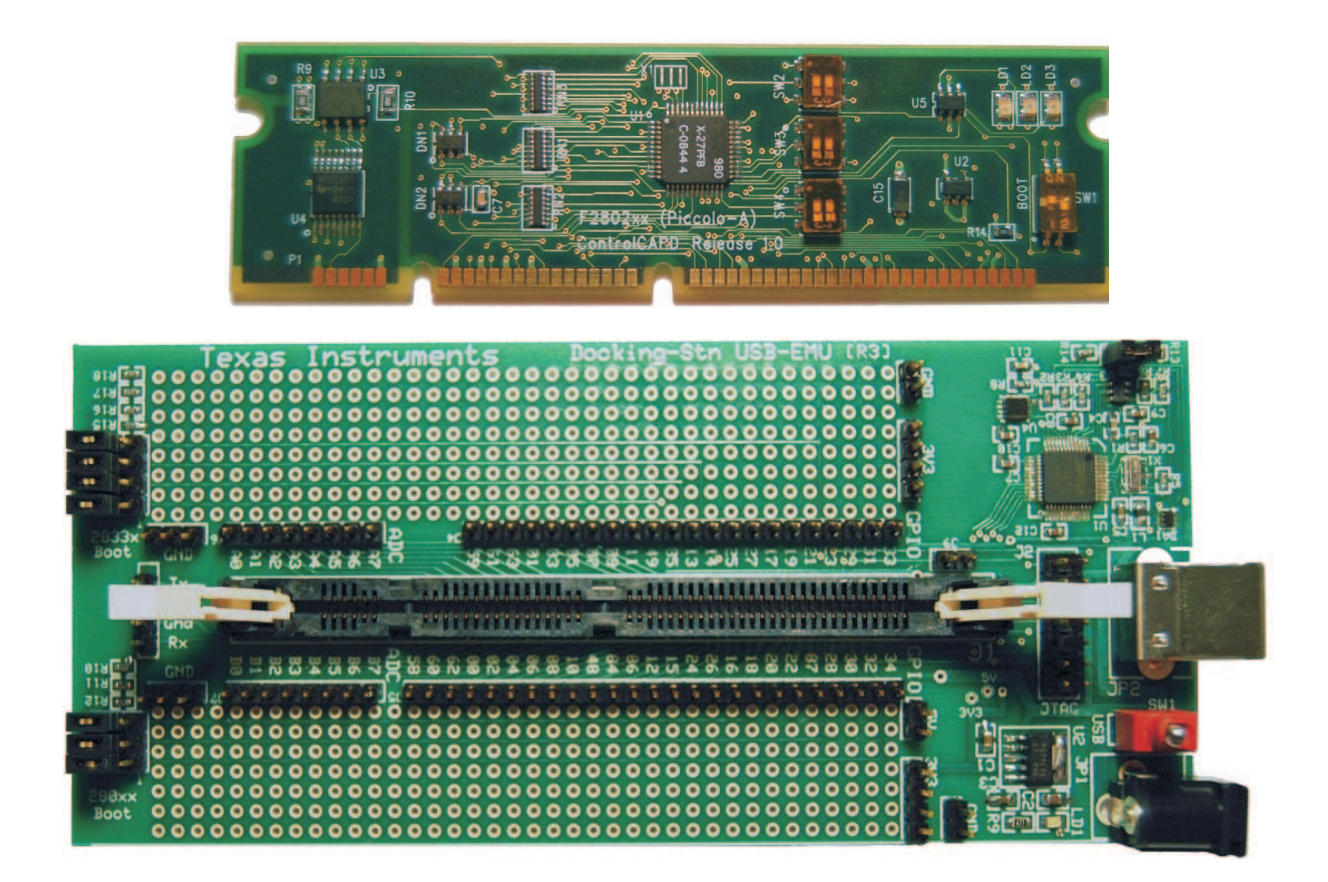

The TMS320C2000™ Piccolo™ microcontroller (MCU) Experimenter Kit is <sup>a</sup> quick, easy, low cost way to evaluate the TMS320C28x™ family of devices. The kit consists of <sup>a</sup> docking station and choice of an F28x controlCARD. The docking station is <sup>a</sup> small mother board that accepts any of the plug-in controlCARDs and gives you access to all of the F28x devices' GPIO and ADC signals. Additionally, it also provides two prototyping areas (one on each side of the DIMM100 connector) with an array of 0.1" spaced plated through holes for wire-wrapping and soldering.

Other features of the Docking Station include:

- On-board USB emulation or the ability to use an external JTAG emulator
- Ability to use the USB 5 V to power the board or use an external power supply.
- •UART communications header connector
- •Boot jumpers for all boot modes covered by F280xx and F2833x devices
- •5.0-V supply for prototyping area
- •3.3-V supply for prototyping area
- •All key signals accessible via clearly labeled header pins

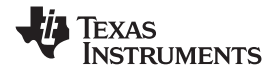

*Hardware Set Up* www.ti.com

ControlCARDs are small 100-pin Dual In Line Memory Module (DIMM) style vertical plug-in boards based on the TMS320F28027 (Piccolo) MCUs. These controlCARDs have all the necessary support circuitry (clock, supply LDO, decoupling, pullups, etc.) to provide reliable operation for the DSC devices. The board design is robust and meant for operation in noisy electrical environments. It includes the following features:

- •Small size – 90 mm <sup>x</sup> 25 mm (3.5" <sup>x</sup> 1")
- All GPIO, ADC and other key signal routed to gold edge connector fingers
- •Extensive supply pin decoupling with L+C close to pins
- •Clamping diode protection at ADC input pins
- •Anti-aliasing filter (noise filter) at ADC input pins
- •Ground plane
- Isolated UART communications using RS232 translator <sup>+</sup> ISO7221 isolators

Both the controlCARD and Docking Station include <sup>a</sup> "Hardware Developer's Package", <sup>a</sup> set of "soft collateral" files that make copying or deploying this technology very easy. These files include:

- •Schematics (source or .PDF files)
- •Bill of materials (BOM)
- •Gerber files to freely use or modify
- •Pin-out table, showing all key signals at the 100-pin connector
- •DIMM100 pin / socket mechanical details
- •PCB files done in popular Freeware tool for easy modification (docking station only)
- Template mother board PCB file created in <sup>a</sup> popular freeware tool great way to begin <sup>a</sup> new prototype design

# **Trademarks**

TMS320C2000, Piccolo, TMS320C28x, Code Composer Studio are trademarks of Texas Instruments.

Blackhawk is <sup>a</sup> trademark of EWA Technologies, Inc.

All other trademarks are the property of their respective owners.

# **1 Hardware Set Up**

This guide will help you set up the board to use on-board USB emulation and use the USB 5 V to power the board. Follow the steps below to set up the hardware:

- Step 1. Unpack the DIMM style controlCARD.
- Step 2. Spread open the winged retaining clips on connector J1.
- Step 3. Sit the DIMM card loosely in the connector slot. Make sure to align the 2 keyed notches and position the card bottom corners inside the retaining clips (see [Figure](#page-2-0) 1).
- Step 4. Push vertically down using even pressure from both ends of the card until the clips snap and lock. (note: to remove or eject the card simply spread open the retaining clips with thumbs).
- Step 5. Connect the USB cable to the USB connector JP2, then place switch 1 (SW1) <sup>n</sup> the "ON" position.
- Step 6. Once you have downloaded the TI Software or are ready to run your own project, turn on the board power by putting SW1 in the "USB" position. This will allow the board to use the USB's 5 V as the supply voltage.
- Step 7. For full details (schematics, pin-out table, etc.) of the Hardware, see the Hardware Developer's package, DockingStnHWdevPkg.
- **Note:** The F28027 controlCARD pinout can be altered by changing the position of the switches SW2, SW3, and SW4. By default, all the switches on SW2, SW3, and SW4 should face toward the DIMM100 fingers

<span id="page-2-0"></span>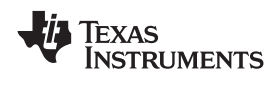

# **Figure 1. Retaining Clips**

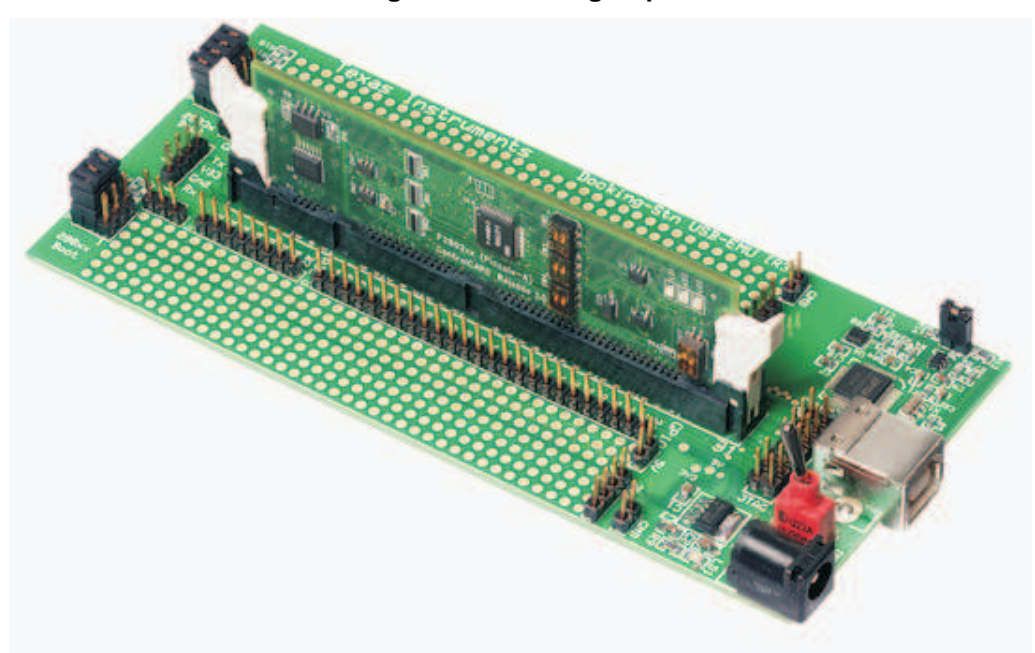

# **2 Software Set Up**

Getting started software, latest header files, Simple C framework code example, and other useful soft collateral can all be found on the TI website. If you already have your own software project and do not require this collateral, skip this section and start up your emulator/Code Composer Studio environment.

To download the free TI software collateral follow these steps:

- Step 1. On an Internet browser type: <http://www.ti.com/f28xkits>
- Step 2. Scroll down to the Piccolo Experimenter's Kit table and download the Baseline Software
- Step 3. Save the .zip file to the directory of your choice
- Step 4. Unzip the file and run the install program Baseline Software Set Up
- Step 5. The installer will create the following default directories:

C:\TI\_F28xxx\_SysSW

- ~Docs
- ~GeneralPurposeGUI
- ~SupportFiles
- FlashingLeds
- C:\TI\_F28xxx\_SysHW
	- CC280xxHWdevPkg
	- CC2833xHWdevPkg
	- DockingStnHWdevPkg

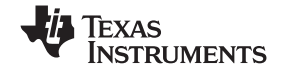

*Emulators* www.ti.com

If Code Composer Studio™ software is installed and set to use the XDS100 emulator , load the project file *FlashingLeds.pjt* found in:

C:\TI\_F28xxx\_SysSW\FlashingLeds\

Right-click the project name in the project window and select the proper configuration for your controlCARD. Next, compile, load and run the code on the target. If the target, emulator and downloaded software are working properly this project should flash an LED on the controlCARD.

# **3 Emulators**

While the Experimenter's Kit has on-board emulation, it is not <sup>a</sup> high performance emulator and not all C2000 evaluation boards have this feature. The following companies provide low cost, fully-featured external emulators designed to work with C2000 controllers:

- •Blackhawk™ <http://www.blackhawk-dsp.com>
- Spectrum Digital <http://www.spectrumdigital.com>

### **4 References**

For more information, see the:

System Framework Overview, which presents more information on the system framework found in all F28xxx EVM projects

C:\TI\_28xxx\_SysSW\~Docs\SystemFrameworkOverview.pdf

#### **IMPORTANT NOTICE**

Texas Instruments Incorporated and its subsidiaries (TI) reserve the right to make corrections, modifications, enhancements, improvements, and other changes to its products and services at any time and to discontinue any product or service without notice. Customers should obtain the latest relevant information before placing orders and should verify that such information is current and complete. All products are sold subject to TI's terms and conditions of sale supplied at the time of order acknowledgment.

TI warrants performance of its hardware products to the specifications applicable at the time of sale in accordance with TI's standard warranty. Testing and other quality control techniques are used to the extent TI deems necessary to support this warranty. Except where mandated by government requirements, testing of all parameters of each product is not necessarily performed.

TI assumes no liability for applications assistance or customer product design. Customers are responsible for their products and applications using TI components. To minimize the risks associated with customer products and applications, customers should provide adequate design and operating safeguards.

TI does not warrant or represent that any license, either express or implied, is granted under any TI patent right, copyright, mask work right, or other TI intellectual property right relating to any combination, machine, or process in which TI products or services are used. Information published by TI regarding third-party products or services does not constitute <sup>a</sup> license from TI to use such products or services or <sup>a</sup> warranty or endorsement thereof. Use of such information may require <sup>a</sup> license from <sup>a</sup> third party under the patents or other intellectual property of the third party, or <sup>a</sup> license from TI under the patents or other intellectual property of TI.

Reproduction of TI information in TI data books or data sheets is permissible only if reproduction is without alteration and is accompanied by all associated warranties, conditions, limitations, and notices. Reproduction of this information with alteration is an unfair and deceptive business practice. TI is not responsible or liable for such altered documentation. Information of third parties may be subject to additional restrictions.

Resale of TI products or services with statements different from or beyond the parameters stated by TI for that product or service voids all express and any implied warranties for the associated TI product or service and is an unfair and deceptive business practice. TI is not responsible or liable for any such statements.

TI products are not authorized for use in safety-critical applications (such as life support) where <sup>a</sup> failure of the TI product would reasonably be expected to cause severe personal injury or death, unless officers of the parties have executed an agreement specifically governing such use. Buyers represent that they have all necessary expertise in the safety and regulatory ramifications of their applications, and acknowledge and agree that they are solely responsible for all legal, regulatory and safety-related requirements concerning their products and any use of TI products in such safety-critical applications, notwithstanding any applications-related information or support that may be provided by TI. Further, Buyers must fully indemnify TI and its representatives against any damages arising out of the use of TI products in such safety-critical applications.

TI products are neither designed nor intended for use in military/aerospace applications or environments unless the TI products are specifically designated by TI as military-grade or "enhanced plastic." Only products designated by TI as military-grade meet military specifications. Buyers acknowledge and agree that any such use of TI products which TI has not designated as military-grade is solely at the Buyer's risk, and that they are solely responsible for compliance with all legal and regulatory requirements in connection with such use.

TI products are neither designed nor intended for use in automotive applications or environments unless the specific TI products are designated by TI as compliant with ISO/TS 16949 requirements. Buyers acknowledge and agree that, if they use any non-designated products in automotive applications, TI will not be responsible for any failure to meet such requirements.

Following are URLs where you can obtain information on other Texas Instruments products and application solutions:

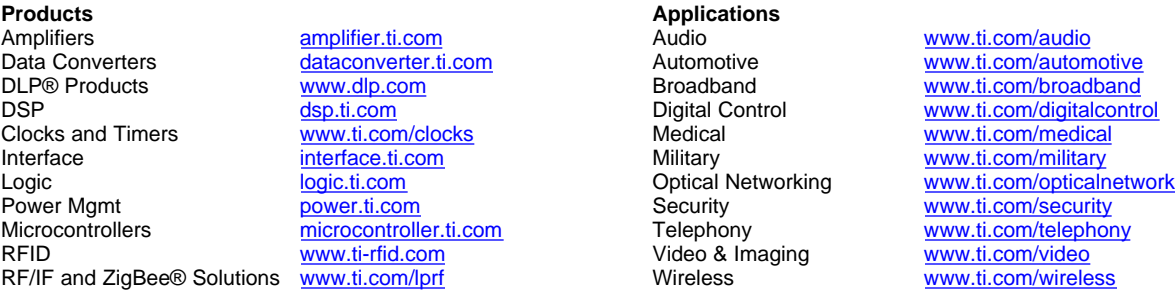

Mailing Address: Texas Instruments, Post Office Box 655303, Dallas, Texas 75265 Copyright © 2009, Texas Instruments Incorporated